# Altid klar til at hjælpe

www.philips.com/support Registrer dit produkt, og få support på

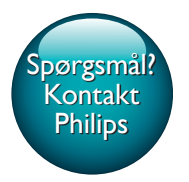

AE8000

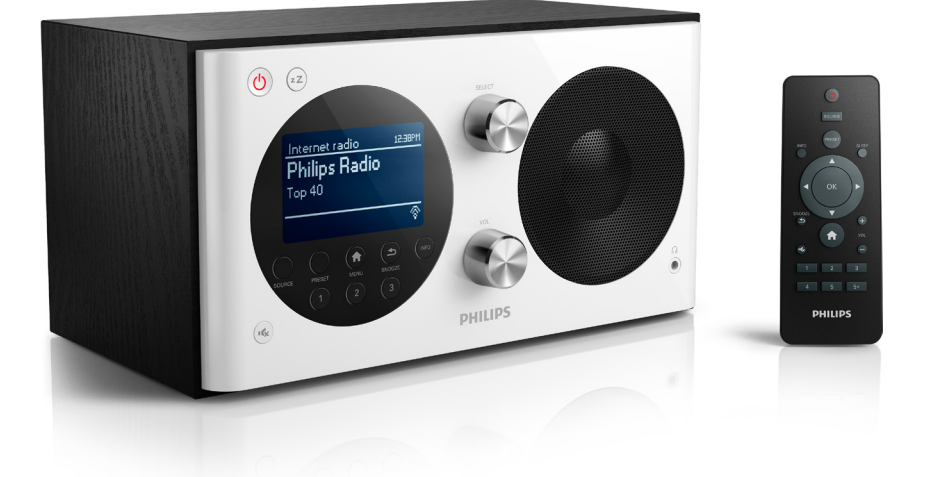

# Brugervejledning

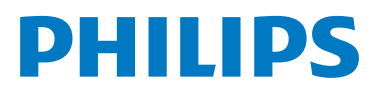

# Indholdsfortegnelse

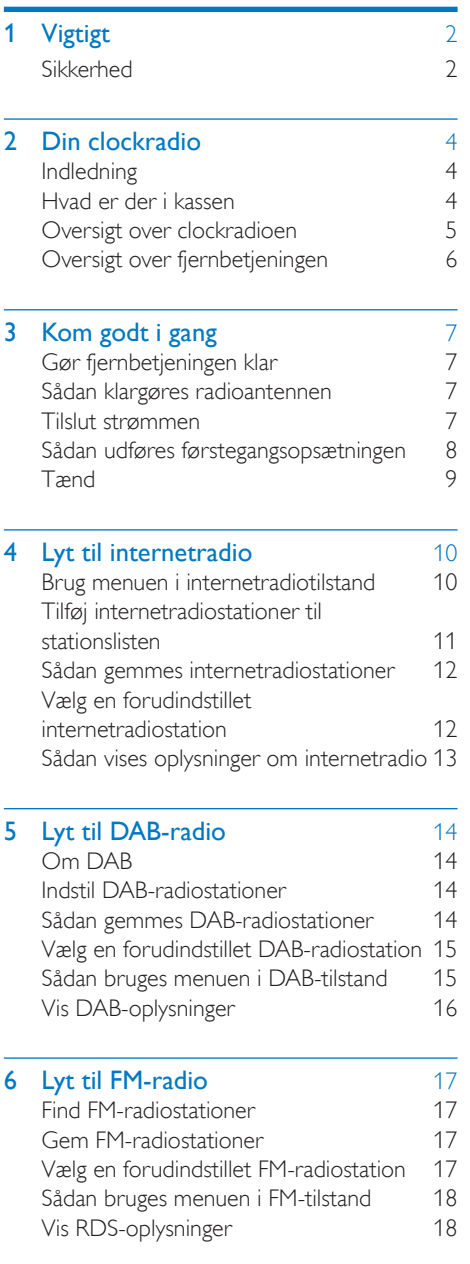

### 7 [Sådan bruges](#page-20-0)  [systemindstillingsmenuen](#page-20-0) 19<br>Sådan iusteres netværksindstillingerne 19 [Sådan justeres netværksindstillingerne](#page-20-1) 19<br>Indstil klokkeslæt/dato 19 [Indstil klokkeslæt/dato](#page-20-2) 19<br>Sådan indstilles sproget 19 [Sådan indstilles sproget](#page-21-0) [Nulstil alle indstillinger](#page-21-1) 20 [Sådan kontrolleres](#page-21-2)  [softwareopdateringsoplysningerne](#page-21-2) 20 [Opgrader firmwaren \(hvis tilgængelig\)](#page-21-3) 20<br>Hold styr på softwareversionen 20 [Hold styr på softwareversionen](#page-21-4) [Juster indstillinger for baggrundsbelysning](#page-21-5) 20 8 [Sådan bruges hovedmenuen](#page-22-0) 21<br>Indstil klokkeslæt og alarm 21 [Indstil klokkeslæt og alarm](#page-22-1) [Indstil sleep-timer](#page-23-0) 22 9 [Andre funktioner](#page-24-0) 23

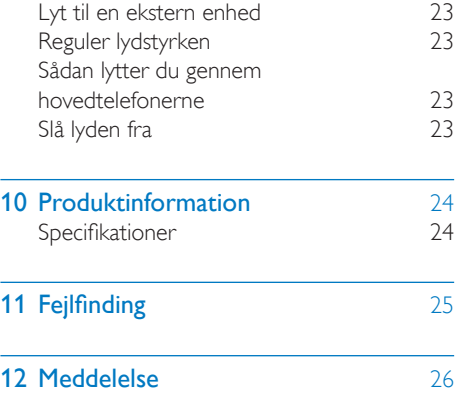

[Overholdelse](#page-27-1) 26

# <span id="page-3-0"></span>Vigtigt

### <span id="page-3-1"></span>Sikkerhed

### Advarsel

- Fjern aldrig clockradioens kabinet.
- Forsøg aldrig at smøre nogen del på clockradioen.
- Placer aldrig clockradioen på andet elektrisk udstyr.
- Udsæt ikke denne clockradio for direkte sollys, åben ild eller varmekilder.
- Sørg for, at du altid kan komme til ledningen, stikkontakten eller adapteren, så du kan afbryde strømmen til clockradioen.
- Læs og følg disse instruktioner.
- Sørg for, at der er nok friplads rundt om produktet til ventilation.
- Al servicering skal udføres af kvalificeret personale. Din clockradio skal serviceres, hvis den er blevet beskadiget, f.eks. hvis netledningen beskadiges, der er blevet spildt væske på clockradioen, der er kommet fremmedlegemer ind i clockradioen, clockradioen er blevet udsat for regn eller fugt, eller hvis clockradioen ikke fungerer normalt eller er blevet tabt.
- Brug kun tilbehør og ekstraudstyr, der er godkendt af producenten.
- Brug kun strømforsyninger, der er anført i brugervejledningen.
- Fjern produktet fra stikkontakten under tordenvejr, eller hvis det ikke skal bruges gennem længere tid.
- FORSIGTIG vedr. brug af batterier sådan forebygger du batterilækage, der kan forårsage personskade, tingskade eller skade på fjernbetjeningen:
	- Isæt batterierne korrekt, og sørg for, at + og - vender, som det er vist på fjernbetjeningen.
	- Bland ikke batterier (gamle og nye eller brunstens- og alkalinebatterier osv.).
- Fjern batteriet, hvis fjernbetjeningen ikke skal bruges gennem længere tid.
- Batteriet må ikke udsættes for ekstrem varme som solskin, ild eller lignende.
- Produktet må ikke udsættes for dryp eller sprøjt.
- Placer aldrig farlige genstande på produktet (f.eks. væskefyldte genstande eller tændte lys).
- Hvis stikket til Direct Plug-in-adapteren bruges til at afbryde enheden, forbliver enheden parat til betjening.

### Høresikkerhed

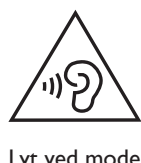

### Lyt ved moderat lydstyrke.

- Brug af hovedtelefoner ved høj lydstyrke kan give høreskader. Dette produkt kan frembringe lyd med så høje decibelværdier, at det kan forårsage høreskader for en normalt hørende person, også selv om det kun foregår i mindre end et minut. De høje decibelværdier har til formål at imødekomme de personer, der allerede lider af nedsat hørelse.
- Lyd kan snyde. Efter et stykke tid vil dine ører vænne sig til høj lyd og tilpasse sig en mere kraftig lydstyrke. Så det, der efter længere tids lytning forekommer normalt, kan faktisk være meget højt og skadeligt for hørelsen. For at sikre dig imod dette skal du indstille lydstyrken på et sikkert niveau, før din hørelse vænner sig til niveauet, og undlade at skrue op.

### Sådan indstilles lydstyrken til et fornuftigt niveau:

- Indstil lydstyrken til et lavt niveau.
- Øg langsomt lydstyrken, indtil du kan høre lyden klart og behageligt uden forvrængning.

### Undlad at lytte i for lange perioder ad gangen:

- For lang tids udsættelse for lydpåvirkning, selv ved et fornuftigt niveau, kan også forårsage hørenedsættelse.
- Sørg for, at du anvender apparatet med måde, og hold passende pauser.

### Overhold følgende retningslinjer, når du anvender dine hovedtelefoner.

- Lyt ved en fornuftig lydstyrke i kortere tidsrum.
- Vær omhyggelig med ikke at justere på lydstyrken undervejs, efterhånden som din hørelse tilpasser sig lydniveauet.
- Undlad at skrue så højt op for lyden, at du ikke kan høre, hvad der foregår omkring dig.
- Du bør være ekstra forsigtig eller slukke midlertidigt i potentielt farlige situationer.

### Bemærk

• Identifikationspladen findes på bagsiden af enheden.

# <span id="page-5-0"></span>2 Din clockradio

Tillykke med dit køb, og velkommen til Philips! Hvis du vil have fuldt udbytte af den support, som Philips tilbyder, kan du registrere dit produkt på www.philips.com/welcome.

### <span id="page-5-1"></span>Indledning

Med denne clockradio kan du:

- lytte til internetradio via netværksforbindelse,
- lytte til FM og DAB-radio (Digital Audio Broadcasting),
- nyde lyd fra eksterne lydenheder,
- holde styr på tiden og
- indstille to alarmer.

### <span id="page-5-2"></span>Hvad er der i kassen

Kontroller og identificer indholdet af pakken:

- Clockradio
- Strømadapter (med 2 udskiftelige stik)
- Fjernbetjening
- Kort brugervejledning
- Sikkerheds- og bemærkningsfolder

### <span id="page-6-0"></span>Oversigt over clockradioen

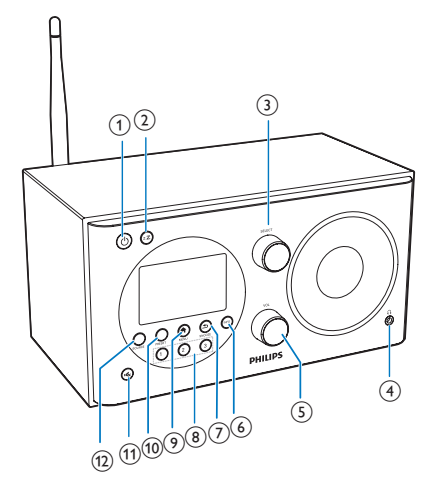

# $\frac{1}{2}$  (13)(14) (15) (16) (17)

### $\circ$

- Tænd for radioen.
- Skift til standbytilstand.

### $(2)$  zZ

• Indstil sleep-timer.

### (3) SELECT-knap

- Drej med eller mod uret for at finde radiostationer.
- Drej med eller mod uret for at navigere gennem menuoversigten.
- Tryk for at bekræfte et valg.

### $(4)$  n

- Tilslut en hovedtelefon.
- (5) VOL-knap
	- Juster lydstyrken.

### $(6)$  INFO

- I DAB-tilstand kan du få vist oplysninger om DAB-stationer.
- I internetradiotilstand kan du få vist oplysninger om internetradiostationer.
- I FM-tilstand kan du få vist oplysninger om RDS-stationer.

### $(7)$   $\Rightarrow$  /SNOOZE

- Gå tilbage til den forrige menu.
- Brug alarmens snooze-funktion.

### (8) Numerisk tastatur (1-3)

- Vælg en forudindstillet radiostation.
- Vælg et nummer for at gemme radiostationen.

### $\circ$   $\bullet$  MENU

• I driftstilstand kan du få adgang til topmenuen.

### $(10)$  PRESET

- Gem radiostationer.
- Få vist listen over forudindstillede stationer.
- $(n)$ 
	- Slå lyden fra eller til.
- (12) SOURCE
	- Vælg en kilde: DAB-radio, FM-radio, AUX IN eller internetradio.
- m AUDIO IN
	- Tilslut en ekstern lydenhed.
- $(14)$  USB-stik
	- Kun til softwareopgradering (om nødvendigt).
- $(15)$  DC IN
	- Tilslut vekselstrøm.

### (16) Radioantenne

• Forbedr radiomodtagelsen.

### $(17)$  Wi-Fi-antenne

• Gør Wi-Fi-modtagelsen bedre.

### <span id="page-7-0"></span>Oversigt over fjernbetjeningen

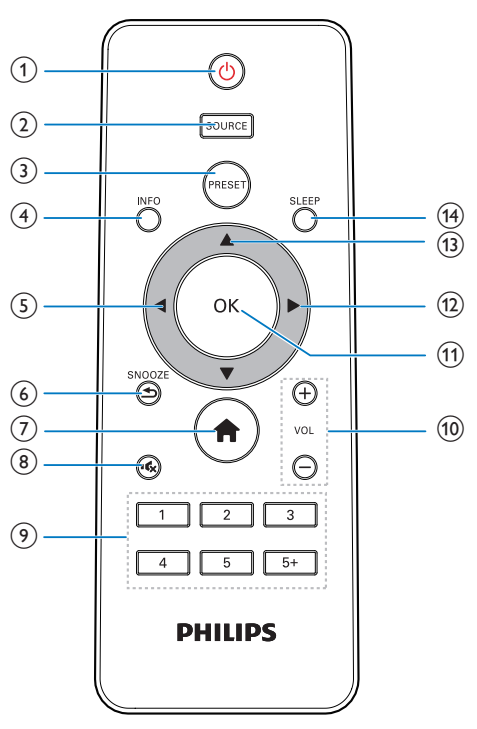

### $(1)$  0

- Tænd for radioen.
- Skift til standbytilstand.

### (2) SOURCE

• Vælg en kilde: DAB-radio, FM-radio, AUX eller internetradio.

### $(3)$  PRESET

- Gem radiostationer.
- Få vist listen over forudindstillede stationer.

### d INFO

- I DAB-tilstand kan du få vist oplysninger om DAB-stationer.
- I internetradiotilstand kan du få vist oplysninger om internetradiostationer.
- I FM-tilstand kan du få vist oplysninger om RDS-stationer.

### $(5)$

- Gå tilbage til den forrige menu.
- Vælg en indstilling eller et underpunkt.

### $(6)$   $\Rightarrow$  /SNOOZE

- Gå tilbage til den forrige menu.
- Brug alarmens snooze-funktion.

### $(7)$  A

- I driftstilstand kan du få adgang til topmenuen.
- $(8)$  \*
	- Slå lyden fra eller til.

### i Numerisk tastatur (1-5+)

- Vælg en forudindstillet radiostation.
- Vælg et nummer for at gemme radiostationer.
- $(10) + \text{VOL}$ 
	- Juster lydstyrken.
- $(n)$  OK
	- Bekræft et valg.
- $\Omega$ 
	- Bekræft et valg.
	- Vælg en indstilling eller et underpunkt.
- $\overline{(13)}$   $\triangle$  /  $\blacktriangledown$ 
	- Find radiostationer.
	- Naviger i menuoversigten.
- $(14)$  SLEEP
	- Indstil sleep-timer.

# <span id="page-8-0"></span>3 Kom godt i gang

Følg altid instruktionerne i dette afsnit i den angivne rækkefølge.

### <span id="page-8-1"></span>Gør fjernbetjeningen klar

### Bemærk

- Der kan opstå eksplosionsfare, hvis batteriet sættes forkert i. Udskift kun med samme eller tilsvarende type.
- Batteriet indeholder kemiske stoffer og bør derfor altid bortskaffes på forsvarlig vis.
- Batteriet skal tages ud, hvis fjernbetjeningen ikke skal bruges i længere tid.

### Sådan sættes batteriet i fjernbetjeningen:

1 Åbn batterirummet.

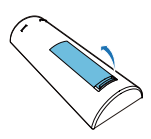

2 Indsæt et AAA-batteri med korrekt polaritet (+/-) som angivet.

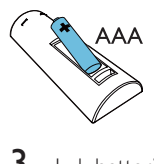

3 Luk batterirummet.

### <span id="page-8-2"></span>Sådan klargøres radioantennen

Du opnår bedre radiomodtagelse ved at trække antennen helt ud og justere dens position.

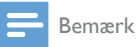

### • Undgå forstyrrelser ved at placere antennen på så lang afstand som muligt fra alle andre strålingskilder.

### <span id="page-8-3"></span>Tilslut strømmen

### Advarsel

- Risiko for produktskade! Sørg for, at forsyningsspændingen svarer til den spænding, der er trykt på bagsiden eller undersiden af clockradioen.
- Risiko for elektrisk stød! Træk altid strømstikket ud af kontakten, når netkablet skal frakobles. Hiv aldrig i ledningen.
- 1 Vælg en stikkonverter til adapteren, og sæt den til adapteren.

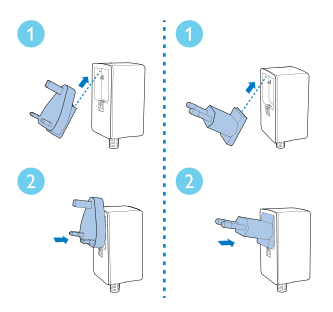

2 Slut strømadapteren til:

- DC IN-stikket på bagsiden af radioen og
- stikkontakten.

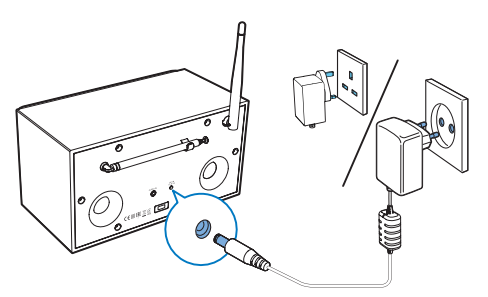

### <span id="page-9-0"></span>Sådan udføres førstegangsopsætningen

Når radioen tændes første gang, vises [Opsætningsguide] på displayet. Følg anvisningerne nedenfor for at konfigurere en række grundlæggende indstillinger. Inden du kan lytte til internetradio, skal du først konfigurere Wi-Fi-forbindelsen. WPS (Wi-Fi Protected Setup) er en standard, der er oprettet af Wi-Fi Alliance, og som sikrer nem oprettelse af et sikkert trådløst hjemmenetværk. Hvis din trådløse router understøtter WPS, kan du hurtigt og sikkert oprette forbindelse fra radioen til routeren via én af to konfigurationsmetoder: PBC (Push Button Configuration) eller PIN (Personal Identification Number). For routere, som ikke understøtter WPS, har du en anden mulighed for at oprette forbindelse fra radioen til den trådløse router.

- Bemærk
- Før du opretter forbindelse til et netværk, skal du gøre dig bekendt med netværksrouteren.
- Kontroller, at dit Wi-Fi-hjemmenetværk er aktiveret.
- Du opnår bedre Wi-Fi-modtagelse ved at dreje og justere Wi-Fi-antennens position.
- 1 Når **[Opsætningsguide]** vises, skal du trykke på </a> /> og vælge [JA] for at starte konfigurationen. Hvis du vælger [NEJ], bliver du bedt om at køre guiden næste gang.

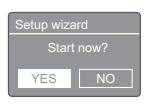

- $2$  Tryk på OK for at bekræfte. » Der vises en liste over sprog.
- **3** Tryk på  $\blacktriangle$  /  $\blacktriangledown$  for at vælge et sprog til systemet.
- 4 Tryk på OK for at bekræfte. → **[Vælg 12/24 Ur]** vises på displayet.
- $5$  Tryk på  $4$  /  $\blacktriangleright$  for at vælge mellem 12- eller 24-timers format.
- 6 Tryk på OK for at bekræfte.
- $7$  Gentag trin 3 til 4 for at vælge, om du vil synkronisere klokkeslættet med radiostationerne.

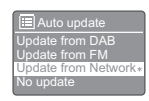

- [Opdater fra DAB]: Synkroniser klokkeslæt med DAB-stationer.
- [Opdater fra FM]: Synkroniser klokkeslæt med FM-stationer.
- [Opdater fra Netværk]: Synkroniser klokkeslæt med internetradiostationer.
- » Hvis [Opdater fra Netværk] er valgt, skal du gentage trin 3 til 4 for at indstille tidszonen og derefter gentage trin 5 til 6 for at indstille sommertid.
- **[Opdater Ikke]**: Deaktiver synkronisering af klokkeslæt.
- » Hvis [Opdater Ikke] er valgt, skal du gentage trin 3 til 4 for at indstille dato og klokkeslæt.
- **8** Gentag trin 5 til 6, og vælg  $[|A]$ for at bevare forbindelsen til netværket.
- **9** Gentag trin 3 til 4 for at vælge et WLANområde.
	- » Radioen begynder automatisk at søge efter trådløse netværk.
	- » Der vises en liste over tilgængelige Wi-Fi-netværk.
- 10 Gentag trin 3 til 4 for at vælge dit Wi-Finetværk.
- 11 Tryk på  $\blacktriangle$  /  $\blacktriangledown$  for at vælge en indstilling til tilslutning af din trådløse router.

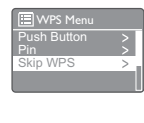

- [Trykknap]: Vælg denne indstilling, hvis din trådløse router understøtter WPS- og PBC-konfigurationsmetoden. Du bliver bedt om at trykke på tilslutningsknappen på routeren og derefter trykke på OK for at fortsætte.
- [Pin]: Vælg denne indstilling, hvis din trådløse router understøtter WPS- og PIN-konfigurationsmetoden. Radioen genererer et 8-cifret kodenummer, som du kan indtaste i routeren.
- [Spring over WPS]: Vælg denne indstilling, hvis din trådløse router ikke understøtter WPS. Du vil blive bedt om at indtaste nøglen til dit Wi-Fi-netværk.
- 12 Som angivet på displayet skal du trykke på WPS-knappen eller indtaste PIN-koden på din trådløse router eller angive nøglen for at oprette forbindelse til dit netværk (de viste indstillinger afhænger af den anvendte type netværk og netværksbeskyttelse).
	- Når du indtaster nøglen til netværket, skal du trykke på  $\blacktriangle$  /  $\nabla$  /  $\blacktriangle$  /  $\blacktriangleright$  for at vælge et tegn og derefter trykke på OK for at bekræfte.

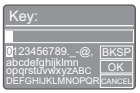

- Hvis du vil annullere, skal du trykke på  $\triangle$  /  $\nabla$  /  $\blacktriangle$  /  $\blacktriangleright$  for at vælge [CANCEL].
- Hvis du vil bekræfte din indtastning, skal du trykke på  $\blacktriangle$  /  $\nabla$  /  $\blacktriangle$  /  $\blacktriangleright$  for at vælge[OK].
- Hvis du vil slette din indtastning, skal du trykke på ▲ / ▼ / ◀ / ▶ for at vælge [BKSP].
- Tryk på  $\Rightarrow$  for at forlade proceduren.
- » Hvis der er etableret netværksforbindelse, vises [Tilsluttet].
- $13$  Når [Konfigurationsguide udført] vises, skal du trykke på OK for at forlade indstillingen.

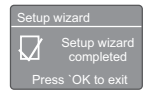

### Tip

- For nogle Wi-Fi-routere skal du muligvis holde WPSknappen nede for at oprette Wi-Fi-forbindelse. Se de specifikke routeres brugervejledninger for at få mere at vide.
- For at køre konfigurationsguiden igen skal du vælge [System Opsætning]>[Opsætningsguide] menu (se afsnittet "Sådan bruges systemindstillingsmenuen").

### <span id="page-10-0"></span>Tænd

Tryk på ს. » Radioen skifter til den sidst valgte kilde.

### Skift til standbytilstand

- Tryk på  $\phi$  igen.
	- » Displayet dæmpes.
	- » Dato og klokkeslæt (hvis de er indstillet) vises.

### Bemærk

• Hvis systemet er inaktivt i 15 minutter, skifter radioen automatisk til standbytilstand.

# <span id="page-11-0"></span>4 Lyt til internetradio

Radioen kan afspille tusindvis af radiostationer og podcasts fra hele verden via internetforbindelsen.

### <span id="page-11-1"></span>Brug menuen i internetradiotilstand

Når internetforbindelsen er etableret, vil du kunne få vist radiostationerne i listen over stationer. Vælg derefter en station for at starte udsendelsen.

### Bemærk

- Kontroller, at dit Wi-Fi-hjemmenetværk er aktiveret. • Du opnår bedre Wi-Fi-modtagelse ved at dreje og justere Wi-Fi-antennens position.
- 1 Tryk gentagne gange på **SOURCE** for at vælge funktionen [Internetradio].
	- » Radioen begynder at oprette forbindelse til det tidligere tilsluttede netværk og stiller derefter ind på den internetradiostation, du senest har lyttet til.
	- » Hvis netværksforbindelsen ikke har være etableret før, begynder radioen automatisk at søge efter trådløse netværk (se afsnittet "Kom godt i gang">"Sådan udføres førstegangsopsætningen" eller "Sådan bruges systemindstillingsmenuen">"S ådan justeres netværksindstillingerne" for at etablere en netværksforbindelse).
- Tryk på  $\bigtriangleup$  MENU for at åbne menuen.
- Tryk på  $\blacktriangle$  /  $\nabla$  for at rulle gennem menuindstillingerne:

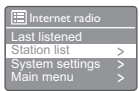

- [Sidst Aflyttede]: Stil ind på de radiostationer, du senest har lyttet til.
- [Stations Liste]: Stil ind på tilgængelige internetradiostationer.
- [System Opsætning]: Juster systemindstillingerne (det samme menupunkt i alle driftstilstande. Se afsnittet "Sådan bruges systemindstillingsmenuen" for at få flere oplysninger).
- [Hoved Menu]: Gå til hovedmenuen (det samme menupunkt i alle driftstilstande. Se afsnittet "Sådan bruges hovedmenuen" for at få flere oplysninger).
- 4 For at vælge et punkt skal du trykke på OK.
- $5$  Gentag trin 3 til 4, hvis der er en undermenu under et menupunkt.
	- Tryk på  $\Rightarrow$  for at komme tilbage til den forrige menu.
	- Tryk på  $\biguparrow$  for at komme tilbage til topmenuen.
- [Stations Liste]
- [Bogmærker]: Find de internetradiostationer, du har føjet til listen over foretrukne stationer (se "Sådan lytter du til internetradio">"Sådan føjes internetstationer til listen over stationer").
- [Lokale Kina]: Find alle tilgængelige internetradiostationer i Kina, såsom popmusik, klassisk musik, erhvervsnyheder og så videre.
- [Stationer]:
	- [Lande]: Gennemse internetradiostationer efter placering.
	- [Genrer]: Gennemse internetradiostationer efter genre.
	- [Søg stationer]: Søg efter internetradiostationer. For at søge skal du trykke på ▲ / ▼ / ◀ / ▶ og indtaste et søgeord ved at vælge tegn og derefter trykke på OK for at fortsætte.
- [Populære stationer]: Find de mest populære radiostationer på internettet.
- **[Nye stationer]:** Find de nyeste radiostationer, der sender på internettet.
- [Podcasts]:
	- [Lande]: Gennemse podcasts efter placering.
	- **[Genrer]:** Gennemse podcasts efter genre.
	- [Søg podcasts]: Søg efter eventuelt tilgængelige podcasts.
- [Mine tilføjede stationer]: Find de stationer, du har føjet til listen over stationer (se "Sådan lytter du til internetradio">"Sådan føjes internetstationer til listen over stationer").
- [Hjælp]:
	- [Hent adgangskode]: Få oplyst adgangskoden.
	- **[FAQ]:** Få at vide, hvorfor enkelte stationer nogle gange ikke virker, og hvorfor stationer til tider forsvinder fra listen.

### Bemærk

- Hvis der ikke trykkes på nogen knap inden 15 sekunder, forlades menuen.
- Lister over stationer og undermenuer kan ændre sig fra tid til anden og kan variere afhængigt af deres placering.

### <span id="page-12-0"></span>Tilføj internetradiostationer til stationslisten

Webstedet med portalen Frontier Silicon Internet Radio giver dig mulighed for at organisere dine lister med favoritter og at lytte til internetradio på en computer. For at bruge funktionerne "foretrukne" og "tilføjede stationer" på internetradioen skal du registrere din radio på portalen først.

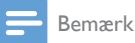

• Kontroller, at radioen er i internetradiotilstand og er blevet sluttet til dit Wi-Fi-netværk.

1 Fra menulisten skal du vælge *[Stations* Liste]>[Hjælp]>[Hent adgangskode]. » Radioens adgangskode vises.

Eth Help<br>Access Access code

- **2** Skriv adgangskoden ned.<br>**3** Gå til www.wifiradio-from
	- Gå til www.wifiradio-frontier.com.
	- Registrer en ny konto med adgangskoden.

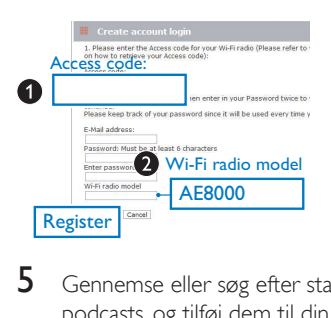

 $5$  Gennemse eller søg efter stationer/ podcasts, og tilføj dem til din liste over foretrukne stationer.

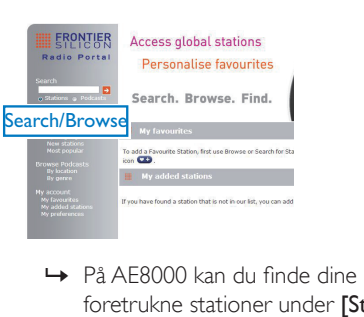

foretrukne stationer under [Stations Liste]>[Bogmærker].

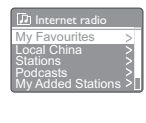

6 Hvis du vil tilføje en station, der ikke findes i den eksisterende liste, skal du klikke på [Min konto]>[Mine tilføjede stationer] for selv at tilføje den.

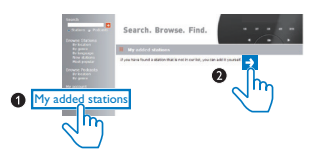

» På AE8000 kan du finde dine nyligt tilføjede radiostationer under [Stations Liste]>[Mine tilføjede stationer].

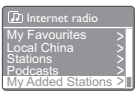

### Tip

- Følg anvisningerne på www.wifiradio-frontier.com for at synkronisere dine foretrukne stationer med andre Wi-Fi-radioer.
- Den viste adgangskode er kun gyldig i et par minutter. Hvis du ikke kan registrere radioen inden for dette tidsrum, skal du gentage ovenstående trin for at hente en ny adgangskode og prøve igen.
- 4 Tryk på OK for at bekræfte.
	- » [Station Gemt] vises på displayet.
	- » Stationen gemmes på den valgte position.

### Indstilling B:

- $1$  I internetradiotilstand skal du stille ind på en internetradiostation.
- $2$  Sådan bruges det numeriske tastatur til at gemme radiostationen.
	- Du forudindstiller nummer 1-5 ved at trykke på det numeriske tastatur (1-5) i to sekunder.
	- Tryk på og hold 5+ nede i to sekunder for at forudindstille numrene 6-10, og tryk derefter på den tilsvarende nummertast. (hvis du f.eks. vil forudindstille plads 6, skal du trykke på og holde 5+ nede i to sekunder og derefter trykke på 1).
	- » [Station Gemt] vises på displayet.
	- » Stationen gemmes på den valgte position.

### Tip

• Hvis du vil fjerne en station, der allerede er gemt, skal du gemme en anden station i dens sted.

### <span id="page-13-0"></span>Sådan gemmes internetradiostationer

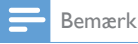

• Du kan højst gemme 10 internetradiostationer.

### Indstilling A:

- 1 I internetradiotilstand skal du stille ind på en internetradiostation.
- 2 Tryk på PRESET, og hold den nede i to sekunder.
	- » Listen over forudindstillede stationer vises.
- **3** Tryk på  $\blacktriangle$  /  $\blacktriangledown$  for at vælge et forudindstillet nummer.

### <span id="page-13-1"></span>Vælg en forudindstillet internetradiostation

Der er to måder i internetradiotilstand at vælge en forudindstillet radiostation på.

### Indstilling A:

- 1 Tryk på PRESET.
- $2$  Tryk på  $\triangle$  /  $\blacktriangledown$  for at vælge et nummer.
- $3$  Tryk på OK for at bekræfte.

### Indstilling B:

• Tryk på det numeriske tastatur for at vælge et forudindstillet nummer.

• Tryk først på 5+ og derefter på den pågældende nummertast for at vælge de forudindstillede numre 6-10. (hvis du f.eks. vil forudindstille plads 6, skal du trykke på og holde 5+ nede i to sekunder og derefter trykke på 1).

### <span id="page-14-0"></span>Sådan vises oplysninger om internetradio

Tryk gentagne gange på INFO, mens du lytter til internetradio, for at rulle gennem følgende oplysninger (hvis de er tilgængelige):

- » Kunstner og navn på nummer
- » Beskrivelse af station
- » Stationens genre og placering
- » Signalpålidelighed
- » Codec og samplinghastighed
- » Afspilningsbuffer
- » Dato

<span id="page-15-0"></span>5 Lyt til DABradio

### <span id="page-15-1"></span>Om DAB

Om DAB (Digital Audio Broadcasting) DAB-digitalradio er en ny metode til at sende radioprogrammer via et netværk af jordbaserede sendere. Lytterne får flere valgmuligheder og oplysninger leveret i tydelig, støjfri lydkvalitet.

– Teknologien gør det muligt for modtageren at koble sig til det stærkeste signal, den kan finde. – Med digitale DAB-stationer er der ingen frekvenser at huske, og enheder er indstillet efter stationsnavn, så der er intet behov for

indstilling, når du er på farten.

Hvad er et multipleks?

Digital radio udgøres af en enkelt blok frekvenser, som kaldes et multipleks.

Hvert multipleks fungerer inden for et frekvensspektrum, som f.eks. Bånd III til DABudsendelser.

DAB-RADIOSTATIONER OG DLS Hver DAB-radiostation (eller multipleksoperatør) leverer også tekst- og lyddatatjenester. Nogle programmer er understøttet af DLS (Dynamic Label Segments). Det er data, som du kan læse som rulletekst på displayet på din DAB-radio. Nogle stationer sender nyheder, rejseoplysninger og vejrudsigter, oplysninger om aktuelle og kommende programmer, internetadresser og telefonnumre. Du kan finde flere oplysninger om dækning og tjenester for digital radio på: www.drdb.org.

### <span id="page-15-2"></span>Indstil DAB-radiostationer

Første gang du vælger DAB-radiotilstand, eller hvis listen over stationer er tom, udfører radioen automatisk en fuld scanning.

- Tryk gentagne gange på **SOURCE** for at vælge tilstanden [DAB radio] (DAB-radio).
	- » [Scanning] vises på displayet.
	- » Radioen scanner og gemmer automatisk alle DAB-radiostationer og sender derefter den første tilgængelige station.
	- » Listen over stationer gemmes i radioen. Næste gang du tænder for radioen, foretages der ikke nogen scanning efter stationer.

### Sådan finder du en station fra den tilgængelige liste over stationer:

• I DAB-tilstand skal du trykke gentagne gange på  $\triangle$  /  $\nabla$  for at navigere gennem de tilgængelige DAB-stationer.

### Tip

• Stationerne kan indimellem ændre sig. Vælg menuen [Fuld Scanning] for at udføre en fuld scanning og således opdatere listen over stationer.

### <span id="page-15-3"></span>Sådan gemmes DABradiostationer

Bemærk

• Du kan maksimalt gemme 10 DAB-radiostationer.

### Indstilling A:

- **1** I DAB-tilstand skal du stille ind på en DABradiostation.
- $2$  Tryk på PRESET, og hold den nede i to sekunder.
	- » Listen over forudindstillede stationer vises.

**3** Tryk på  $\triangle$  /  $\blacktriangledown$  for at vælge et forudindstillet nummer.

### 4 Tryk på OK for at bekræfte.

- » [Station Gemt] vises på displayet.
- » Stationen gemmes på den valgte position.

### Indstilling B:

- 1 I DAB-tilstand skal du stille ind på en DABradiostation.
- 2 Sådan bruges det numeriske tastatur til at gemme radiostationen.
	- Du forudindstiller nummer 1-5 ved at trykke på det numeriske tastatur (1-5) i to sekunder.
	- Tryk på og hold 5+ nede i to sekunder for at forudindstille numrene 6-10, og tryk derefter på den tilsvarende nummertast. (hvis du f.eks. vil. forudindstille plads 6, skal du trykke på og holde 5+ nede i to sekunder og derefter trykke på 1).
	- » [Station Gemt] vises på displayet.
	- » Stationen gemmes på den valgte position.

### Tip

• Hvis du vil fjerne en station, der allerede er gemt, skal du gemme en anden station i dens sted.

### <span id="page-16-0"></span>Vælg en forudindstillet DABradiostation

I DAB-tilstand er der to måder at vælge en forudindstillet radiostation på.

### Indstilling A:

- 1 Tryk på PRESET.
- **2** Tryk på  $\blacktriangle$  /  $\blacktriangledown$  for at vælge et nummer.
- $3$  Tryk på OK for at bekræfte.

### Indstilling B:

• Tryk på det numeriske tastatur for at vælge et forudindstillet nummer.

### Tip

• Tryk først på 5+ og derefter på den pågældende nummertast for at vælge de forudindstillede numre 6-10. (hvis du f.eks. vil forudindstille plads 6, skal du trykke på og holde 5+ nede i to sekunder og derefter trykke på 1).

### <span id="page-16-1"></span>Sådan bruges menuen i DABtilstand

- **1** I DAB-tilstand skal du trykke på  $\bigtriangleup$  **MENU** for at åbne DAB-menuen.
- **2** Tryk på  $\blacktriangle$  /  $\blacktriangledown$  for at rulle gennem menuindstillingerne:

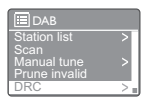

- **[Stations Liste]:** Vis alle DABradiostationer. Hvis du ikke finder en station, begynder radioen at scanne efter DAB-stationer og føje dem til listen over stationer.
- [Fuld Scanning]: Søg efter og gem alle tilgængelige DAB-radiostationer.
- [Manual Tuning]: Stil ind på en specifik kanal/frekvens manuelt, og tilføj den til stationslisten.
- [Fjern ikke aktive ]: Fjern alle ugyldige stationer fra stationslisten.
- [DRC]: Komprimer et radiosignals dynamiske frekvensområde, så lydstyrken for stille lyde øges, og lydstyrken for høje lyde reduceres.
- [Stationsrækkefølge]: Definer, hvordan stationerne er ordnet, når du ruller op eller ned i stationslisten.
- [System Opsætning]: Juster systemindstillinger (se afsnittet "Sådan bruges systemindstillingsmenuen").
- [Hoved Menu]: Gå til hovedmenuen (se afsnittet "Sådan bruges hovedmenuen").
- 3 For at vælge et punkt skal du trykke på OK.
- 4 Gentag trin 2 til 3, hvis der er en undermenu under et menupunkt.
	- Tryk på  $\Rightarrow$  for at komme tilbage til den forrige menu.
	- Tryk på  $\biguparrow$  for at komme tilbage til topmenuen.

### [Fjern ikke aktive ]

- [JA]: Fjern alle ugyldige stationer fra stationslisten.
- **[No]** (Nej): Vend tilbage til den forrige menu.

### [DRC]

- [DRC Høj]: Indstil DRC til et højt niveau (anbefalet standardindstilling ved støjende omgivelser).
- [DRC Lav]: Indstil DRC til et lavt niveau.
- [DRC Fra]: Slå DRC fra.

### [Stationsrækkefølge]

- [Alfabetisk]: Sæt stationerne i alfabetisk rækkefølge (standardindstilling).
- [Helhed]: Viser en liste over grupper af stationer, som sendes sammen på det samme ensemble (dvs. BBC eller South Wales local).
- [Gyldige]: Viser liste over gyldige stationer først, og derefter stationer, der ikke sender.

### Bemærk

• Hvis der ikke trykkes på nogen knap inden 15 sekunder, forlades menuen.

### <span id="page-17-0"></span>Vis DAB-oplysninger

Tryk gentagne gange på INFO, mens du lytter til DAB-radio, for at rulle gennem følgende oplysninger (hvis de er tilgængelige):

- » Stationsnavn
- » DLS (Dynamic Label Segment)
- » Signalstyrke
- » PTY (programtype)
- » Ensemblenavn
- » Frekvens
- » Signalfejlrate
- » Bithastighed og lydstatus
- » Codec
- » Dato og klokkeslæt

# <span id="page-18-0"></span>6 Lyt til FM-radio

### <span id="page-18-1"></span>Find FM-radiostationer

- 1 Tryk gentagne gange på **SOURCE** for at vælge tilstanden [FM radio] (FM-radio).
- 2 Tryk på  $\blacktriangle$  /  $\blacktriangledown$  og hold den nede i to sekunder.
	- » Radioen stiller automatisk ind på en FM-radiostation med stærkt signal.
- **3** Gentag trin 2 for at finde flere radiostationer.

### For at finde en station manuelt:

Tryk gentagne gange på  $\blacktriangle$  /  $\nabla$  i FMtunertilstand for at vælge en frekvens.

### <span id="page-18-2"></span>Gem FM-radiostationer

Bemærk

• Du kan maksimalt lagre 10 forudindstillede FMradiostationer.

### Indstilling A:

- 1 Stil ind på en FM-radiostation i FM-tilstand.
- Tryk på PRESET, og hold den nede i to sekunder.
	- » Listen over forudindstillede stationer vises.
- **3** Tryk på  $\blacktriangle$  /  $\blacktriangledown$  for at vælge et forudindstillet nummer.
- 4 Tryk på OK for at bekræfte.
	- » [Station Gemt] vises på displayet.
	- » Stationen gemmes på den valgte position.

### Indstilling B:

1 Stil ind på en FM-radiostation i FM-tilstand.

- 2 Sådan bruges det numeriske tastatur til at gemme radiostationen.
	- Du forudindstiller nummer 1-5 ved at trykke på det numeriske tastatur (1-5) i to sekunder.
	- Tryk på og hold 5+ nede i to sekunder for at forudindstille numrene 6-10, og tryk derefter på den tilsvarende nummertast. (hvis du f.eks. vil forudindstille plads 6, skal du trykke på og holde 5+ nede i to sekunder og derefter trykke på 1).
	- » [Station Gemt] vises på displayet.
	- » Stationen gemmes på den valgte position.

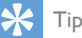

• Hvis du vil fjerne en station, der allerede er gemt, skal du gemme en anden station i dens sted.

### <span id="page-18-3"></span>Vælg en forudindstillet FMradiostation

I FM-tilstand er der to måder at vælge en forudindstillet radiostation på.

### Indstilling A:

- 1 Tryk på **PRESET**.
- 2 Tryk på  $\triangle$  /  $\nabla$  for at vælge et nummer.<br>3 Tryk på OK for at bekræfte
- Tryk på OK for at bekræfte.

### Indstilling B:

• Tryk på det numeriske tastatur for at vælge et forudindstillet nummer.

### Tip

• Tryk først på 5+ og derefter på den pågældende nummertast for at vælge de forudindstillede numre 6-10. (hvis du f.eks. vil forudindstille plads 6, skal du trykke på og holde 5+ nede i to sekunder og derefter trykke på 1).

### <span id="page-19-0"></span>Sådan bruges menuen i FMtilstand

- 1 I FM-tilstand skal du trykke på  $\bigwedge$  MENU for at åbne FM-menuen.
- 2 Tryk på  $\blacktriangle$  /  $\blacktriangledown$  for at rulle gennem menuindstillingerne:

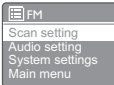

- [Scan Indstilling]
- [Audio Indstilling]
- [Systemindstillinger]: Juster systemindstillingerne (se afsnittet "Sådan bruges systemindstillingsmenuen").
- [Hovedmenu]: Gå til hovedmenuen (se afsnittet "Sådan bruges hovedmenuen").
- 3 For at vælge et punkt skal du trykke på OK.
- $4$  Gentag trin 2 til 3, hvis der er en undermenu under et menupunkt.
	- Tryk på  $\Rightarrow$  for at komme tilbage til den forrige menu.
	- Tryk på  $\biguparrow$  for at komme tilbage til topmenuen.
- [Scan Indstilling]
	- [Kun kraftige Stationer?]-[JA]: Scan kun efter FM-radiostationer med stærkt signal.
	- [Kun kraftige Stationer?]-[NEJ]: Søg efter alle tilgængelige FM-radiostationer.

### [Audio Indstilling]

- [Kun Mono?]-[JA]: Vælg udsendelse i mono.
- [Kun Mono?]-[NEJ]: Vælg udsendelse i stereo.

### Bemærk

• Hvis der ikke trykkes på nogen knap inden 15 sekunder, forlades menuen.

### <span id="page-19-1"></span>Vis RDS-oplysninger

RDS (Radio Data System) er en tjeneste, der giver FM-stationer mulighed for at vise yderligere oplysninger.

Hvis du lytter til en FM-station med RDS-signal, vises et RDS-ikon og stationsnavnet.

- 1 Stil ind på en RDS-station.<br>2 Tryk på **INFO** flere gange
	- Tryk på **INFO** flere gange for at rulle gennem følgende oplysninger (hvis de er tilgængelige):
		- » Stationsnavn
		- » Tekstmeddelelser på radioen
		- » Programtype
		- » Frekvens
		- » Dato

## <span id="page-20-0"></span>Sådan bruges systemindstillingsmenuen

- 1 I driftstilstand skal du trykke på  $\biguparrow$  for at få adgang til menuen.
- **2** Tryk på  $\blacktriangle$  /  $\blacktriangledown$  gentagne gange for at vælge [System Opsætning].
- $3$  Tryk på OK for at bekræfte.
- 4 Gentag trin 2 til 3 for at vælge en funktion.

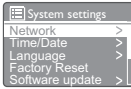

- [Netværk]: Gør dig i stand til at oprette en netværksforbindelse.
- [Tid/Dato]: Indstil tid og klokkeslæt.
- [Sprog]: Vælg systemsprog.
- [Gendan Fabriksindstillinger]: Nulstil radioen til fabriksindstillingerne.
- [Software Opdatering]: Kontroller softwareopdateringsoplysningerne.
- [Software Upgrade]: Opdater om nødvendigt softwaren.
- [Opsætningsguide]: Beder dig om at udføre førstegangsopsætningen.
- [Information]: Få oplysninger om softwareversionen.
- [Baggrundslys]: Juster indstillingerne for baggrundsbelysning.

### Bemærk

• Hvis der ikke trykkes på nogen knap inden 15 sekunder, forlades menuen.

### <span id="page-20-1"></span>Sådan justeres netværksindstillingerne

- 1 Vælg [System Opsætning]>[Netværk].<br>2 Tryk på  $\blacktriangle$  /  $\blacktriangledown$  for at vælge et punkt elle
- Tryk på  $\triangle$  /  $\nabla$  for at vælge et punkt eller underpunkt, og tryk derefter på OK for at bekræfte.
- [Netværks Wizard]: Beder dig om at oprette en netværksforbindelse.
- [PBC Wlan Opsætning]: Vælg denne indstilling, hvis din trådløse router understøtter WPS- og PBCkonfigurationsmetoden.
- [Se Indstillinger]: Få vist de aktuelle oplysninger om netværket.
- [WLAN Region]: Vælg WLAN-område.
- [Manual Opsætning]:
	- [DHCP Til]: Tildel IP-adresse automatisk.
	- [DHCP Fra]: Tildel IP-adresse manuelt.
- [Netværksprofil]: Viser en liste over netværk, der huskes af radioen.
- [Hold netværksforbindelse?]: Vælg, om du vil bevare netværksforbindelsen.

### <span id="page-20-2"></span>Indstil klokkeslæt/dato

### 1 Vælg [System Opsætning]>[Tid/Dato].

**2** Tryk på  $\triangle$  /  $\blacktriangledown$  for at vælge et punkt eller underpunkt, og tryk derefter på OK for at bekræfte.

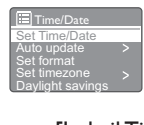

- [Indstil Tid/Dato]: Indstil tid og klokkeslæt.
- [Auto Opdater]:
	- [Opdater fra DAB]: Synkroniser klokkeslæt med DAB-stationer.
	- [Opdater fra FM]: Synkroniser klokkeslæt med FM-stationer.
	- [Opdater fra Netværk]: Synkroniser klokkeslæt med internetradiostationer.
	- **[Opdater Ikke]**: Deaktiver synkronisering af klokkeslæt.
- [Indstil format]: Vælg 12/24-timers format.
- [Indstil tidszone]: Indstil tidszonen.
- [DST]: Aktiver eller deaktiver sommertid.

### Bemærk

- Hvis du opdaterer klokkeslættet fra DAB eller FM, vil sommertidsfunktionen ikke have nogen effekt.
- Hvis du opdaterer fra netværket, skal du indstille tidszonen.

### <span id="page-21-0"></span>Sådan indstilles sproget

- 1 Vælg [System Opsætning]>[Sprog]. » Der vises en liste over sprog.
- **2** Tryk på  $\blacktriangle$  /  $\blacktriangledown$  for at vælge et systemsprog, og tryk derefter på OK for at bekræfte.

### <span id="page-21-1"></span>Nulstil alle indstillinger

- $1$  Vælg [System Opsætning]>[Gendan] Fabriksindstillinger].
- **2** Tryk på  $\blacktriangle$  /  $\blacktriangledown$  for at vælge et punkt, og tryk derefter på OK for at bekræfte.
	- [Yes]: Nulstil radioen til fabriksindstillingerne.
	- **[No]:** Vend tilbage til den forrige menu.

# <span id="page-21-2"></span>Sådan kontrolleres software- opdateringsoplysningerne

- 1 Vælg [System Opsætning]>[Software Opdatering].
- 2 Tryk på  $\triangle$  /  $\blacktriangledown$  for at vælge et punkt eller underpunkt, og tryk derefter på OK for at bekræfte.
	- [Auto opdatering]: Vælg, om du vil søge efter nye softwareversioner regelmæssigt.
	- **FCheck nul**: Søg efter nye softwareversioner med det samme.

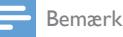

- Hvis radioen registrerer, at ny software er tilgængelig, vil du blive spurgt, om du vil gå videre med en opdatering. Hvis du accepterer, hentes og installeres den nye software.
- Før en softwareopgradering skal du sikre dig, at radioen er sluttet til et stabil strømforsyningskilde. Hvis strømmen afbrydes under en softwareopdatering, kan det beskadige produktet.

### <span id="page-21-3"></span>Opgrader firmwaren (hvis tilgængelig)

Hvis du vil opgradere softwaren, skal du kontakte WOOX Innovations for at få hjælp. Det anbefales ikke, at du selv foretager opgraderingen.

### <span id="page-21-4"></span>Hold styr på softwareversionen

• Vælg [System Opsætning]>[Information]. » Den aktuelle softwareversion vises.

### <span id="page-21-5"></span>luster indstillinger for baggrundsbelysning

- 1 Vælg [System Opsætning]>[Baggrundslys].
- **2** Tryk på  $\triangle$  /  $\blacktriangledown$  for at vælge et punkt eller underpunkt, og tryk derefter på OK for at bekræfte.
	- [Timeout]: Vælg en timeout-periode for skærmens baggrundsbelysning.
	- [På niveau]: Vælg et lysstyrkeniveau for baggrundsbelysningen.

# <span id="page-22-0"></span>8 Sådan bruges hovedmenuen

- 1 I driftstilstand skal du trykke på  $\biguparrow$  for at få adgang til topmenuen.
- 2 Tryk på  $\blacktriangle$  /  $\blacktriangledown$  gentagne gange for at vælge [Hoved Menu].
- 3 Tryk på OK for at bekræfte.
- Gentag trin 2 til 3 for at vælge en funktion.<br>• **Internetradiol:** Vælg
	- [Internetradio]: Vælg internetradiotilstand.
	- [DAB]: Vælg DAB-tilstand.
	- [FM]: Vælg FM-tilstand.
	- [AUX in]: Vælg AUX IN-tilstand.
	- **[Sleep]**: Indstil sleep-timer.
	- [Alarmer]: Indstil alarm-timer.
	- [System Opsætning]: Juster systemindstillinger (se afsnittet "Sådan bruges systemindstillingsmenuen").

### Bemærk

- Hvis der ikke trykkes på nogen knap inden 15 sekunder, forlades menuen.
- Du kan også trykke på SOURCE for at vælge en tilstand: Internetradio, DAB-radio, FM-radio eller AUX IN.

### <span id="page-22-1"></span>Indstil klokkeslæt og alarm

### Bemærk

- Du kan indstille to alarmer til at ringe på forskellige tidspunkter.
- For at få alarmen til at fungere normalt skal du sikre dig, at uret er indstillet korrekt.
- 1 Vælg [Hoved Menu]>[Alarmer].
	- » Hvis uret ikke er indstillet, vises en meddelelse, der beder dig om at indstille uret.
- 2 Tryk på OK for at fortsætte. » Datocifferet blinker.
- **3** Tryk på  $\blacktriangle$  /  $\blacktriangledown$  for at indstille datoen, og tryk derefter på OK for at bekræfte. » Månedscifferet blinker.
- 4 Gentag trin 3 for at indstille hhv. måned, år og klokkeslæt.
	- » Funktionerne [Alarm 1:fra [00:00]] og [Alarm 2:fra [00:00]] vises.

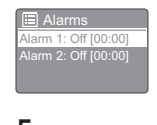

- 5 Gentag trin 3 for at vælge [Alarm 1:fra [00:00]]>[Aktiver:][fra].
- **6** Gentag trin 3 for at aktivere eller deaktivere alarm-timeren.
	- [fra]: Deaktiver alarm-timeren.
	- [Dagligt]: Alarmen afspilles hver dag.
	- **[Engang]:** Alarmen afspilles kun én gang.
	- [Weekend]: Alarmen afspilles lørdag og søndag.
	- [Hverdage]: Alarmen afspilles hver dag fra mandag til fredag.
- 7 Gentag trin 3 for at vælge [Tid], og indstil derefter alarmtidspunktet.
- 8 Gentag trin 3 for at vælge [Mode], og indstil derefter alarmkilden.
	- [Buzzer]: Vælg summer som alarmkilde.
	- [Internetradio]: Vælg den senest afspillede internetradiostation som alarmkilde.
	- [DAB]: Vælg den senest afspillede DAB-radiostation som alarmkilde.
	- [FM]: Vælg den senest afspillede FMradiostation som alarmkilde.
- **9** Gentag trin 3 for at vælge **[Indst.al.f.indst.]**, og vælg derefter den senest afspillede station eller en forudindstillet radiostation som alarmkilde.
- $10$  Gentag trin 3 for at vælge <code>[Volumen:1.</code> og indstil derefter alarmens lydstyrke.
- 11 Gentag trin 3 for at vælge [Gem]. » Alarm 1 er indstillet.
- **12** Gentag trin 5 til 11 for at indstille Alarm 2.

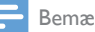

### Bemærk

- Når alarmen er aktiveret, vises et alarmikon for Alarm 1 eller Alarm 2. Tryk på  $O$  på radioen for at slukke for alarmen.
- Du kan også gå til [System Opsætning]>[Tid/Dato]for atindstille klokkeslæt og dato (se "Sådan bruges systemi ndstillingsmenuen">"Indstil klokkeslæt/dato").

### Brug alarmens snooze-funktion

- Når alarmen lyder, skal du trykke på SNOOZE for at vælge en tidsperiode (i minutter).
	- » Alarmen indstilles til at snooze og ringer igen efter det fastsatte tidsrum.

### <span id="page-23-0"></span>Indstil sleep-timer

Der er to måder at indstille sleep-timeren på. Indstilling A:

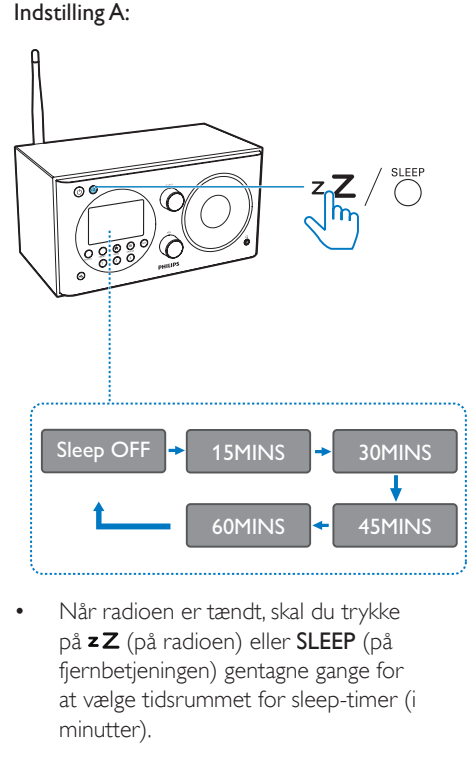

• Når radioen er tændt, skal du trykke på **z Z** (på radioen) eller SLEEP (på fjernbetjeningen) gentagne gange for at vælge tidsrummet for sleep-timer (i minutter).

- » Radioen skifter automatisk standbytilstand efter det forudindstillede tidsrum.
- » Når [Søvnmode er slukket] vises, deaktiveres sleep-timeren.

### Indstilling B:

- 1 Vælg [Hoved Menu]>[Sleep].<br>2 Tryk gentagne gange på  $\blacktriangle$  /
	- Tryk gentagne gange på  $\blacktriangle$  /  $\nabla$  for at vælge tidsrummet for sleep-timer (i minutter).

» Når [Søvnmode er slukket] vises, deaktiveres sleep-timeren.

# <span id="page-24-0"></span>9 Andre funktioner

### <span id="page-24-1"></span>Lyt til en ekstern enhed

Med denne radio kan du også lytte til en ekstern lydenhed som f.eks. en MP3-afspiller.

- 1 Tilslut et lydindgangskabel (medfølger ikke) med et 3,5 mm stik i begge ender til:
	- AUDIO IN-stikket på bagsiden af radioen, og
	- hovedtelefonstikket på den eksterne enhed.
- 2 Tryk gentagne gange på SOURCE for at vælge [AUX in]-tilstand.
- 3 Afspil lyd på den eksterne enhed (se enhedens brugervejledning).

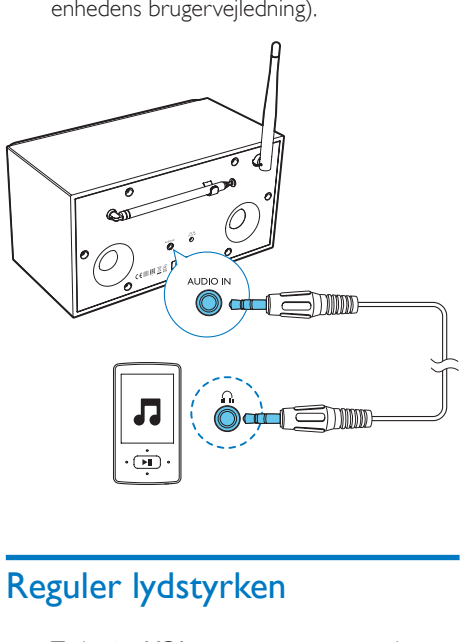

### <span id="page-24-2"></span>Reguler lydstyrken

Tryk på + VOL - gentagne gange under afspilning for at indstille lydstyrken.

### <span id="page-24-3"></span>Sådan lytter du gennem hovedtelefonerne

Slut hovedtelefoner til n-stikket på produktet.

### <span id="page-24-4"></span>Slå lyden fra

Tryk på  $*$  under afspilning for at slå lyden fra eller til.

# <span id="page-25-0"></span>10 Produktinformation

### Bemærk

• Produktoplysninger kan ændres uden varsel.

### <span id="page-25-1"></span>Specifikationer

### Forstærker

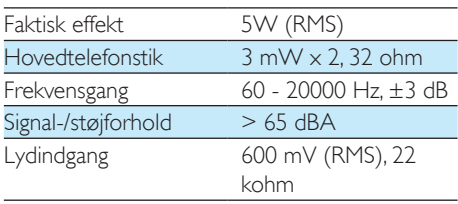

### Wi-Fi

WI-Fi-protokol 802.11b/g/n

### **Tuner**

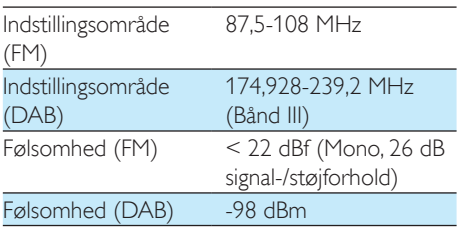

### Generelle oplysninger

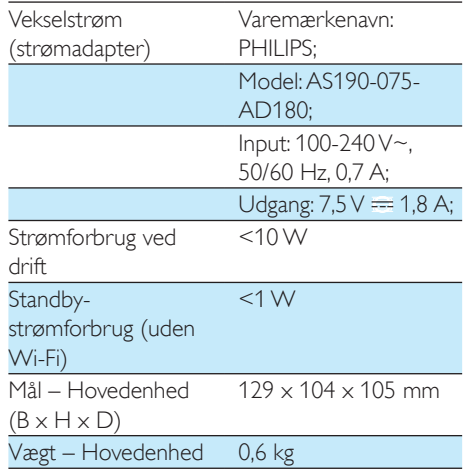

# <span id="page-26-0"></span>11 Fejlfinding

### Advarsel

• Kabinettet bør aldrig tages af enheden.

Prøv aldrig selv at reparere systemet, da garantien i så fald bortfalder.

Hvis der forekommer fejl på enheden, bør du kontrollere følgende punkter, inden du bestiller reparation. Hvis der fortsat er problemer, skal du gå til Philips websted på (www.philips. com/support). Når du kontakter Philips, skal du sørge for, at enheden er i nærheden, og at modelnummeret og serienummeret er tilgængelige.

### Ingen strøm

- Kontroller, at clockradioens strømstik er korrekt tilsluttet.
- Kontroller, at der er strøm i stikkontakten.
- Ingen lyd eller dårlig lyd.
- Juster lydstyrken.
- Kontroller, om radioens lyd er slået fra, eller radiostationen stadig gemmes i bufferlageret.
- Kontroller, om der er tilsluttet hovedtelefoner.
- Træk radioantennen helt ud, og juster dens position.
- Hold radioen på afstand af andre elektroniske enheder for at undgå radiointerferens.
- Kontroller Wi-Fi-netværksforbindelsen. Drej og juster Wi-Fi-antennens position.

### Ingen reaktion fra clockradioen

- Fjern strømkablet, tilslut det igen, og tænd derefter for clockradioen igen.
- Kontroller, om radioen er i standbytilstand. Hvis ja, tænd for radioen.

### Dårlig radiomodtagelse

- Hold clockradioen på afstand af andre elektroniske enheder for at undgå radiointerferens.
- Træk radioantennen helt ud, og juster dens position.

• Kontroller Wi-Fi-netværksforbindelsen. Drej og juster Wi-Fi-antennens position.

### Utilstrækkelig Wi-Fi-signalstyrke

- Kontroller afstanden mellem routeren og radioen.
- Drej og juster Wi-Fi-antennens position.

### Kan ikke oprette forbindelse til Wi-Finetværket

- Kontroller, om den trådløse router er slukket.
- Kontroller, om den trådløse router understøtter WPS. Brug den rigtige opsætningsmetode (PBC eller PIN) til at oprette forbindelse fra den WPSunderstøttede router til radioen. Hvis det er nødvendigt, kan du se i brugervejledningen til den trådløse router for at få oplysninger om, hvordan du konfigurerer Wi-Fi-forbindelsen.
- Konfigurer Wi-Fi-indstillingerne igen (se "Kom godt i gang">"Sådan udføres førstegangsopsætningen" og "Sådan bruges systemindstillingsmenuen">"Sådan justeres netværksindstillingerne").

### Nogle gange virker enkelte stationer ikke

- Nogle stationer understøtter kun et begrænset antal lyttere. Hvis du prøver igen efter et par minutter, vil du kunne lytte til stationerne.
- Stationen sender ikke. Prøv igen senere. Nogle stationer forsvinder fra listen over stationer
- Når en station stopper udsendelse på internettet, bliver den fjernet fra listen. Radioen kontrollerer hele tiden, om stationen sender. Hvis den genstarter udsendelsen, føjes den til listen over stationer igen.

### Alarmen fungerer ikke

• Indstil uret/alarmen korrekt.

# <span id="page-27-0"></span>12 Meddelelse

Enhver ændring af dette apparat, som ikke er godkendt af WOOX Innovations, kan annullere brugerens ret til at betjene dette udstyr.

### <span id="page-27-1"></span>Overholdelse

# CE0890

Herved erklærer WOOX Innovations, at dette produkt overholder de væsentlige krav og andre relevante bestemmelser i direktivet 1999/5/EC. Du kan se overensstemmelseserklæringen på www.philips.com/support.

### Omsorg for miljøet

Bortskaffelse af udtjente produkter og batterier

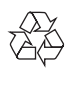

Dit produkt er udviklet og fremstillet med materialer og komponenter af høj kvalitet, som kan genbruges.

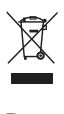

Dette symbol på et produkt betyder, at produktet er omfattet af EU-direktivet 2012/19/ EU.

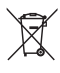

Dette symbol betyder, at produktet indeholder batterier omfattet af EU-direktivet 2013/56/ EU, som ikke må bortskaffes sammen med almindeligt husholdningsaffald.

Undersøg reglerne for dit lokale

indsamlingssystem for elektriske og elektroniske produkter og batterier. Følg lokale regler, og bortskaf aldrig produktet og batterierne med almindeligt husholdningsaffald. Korrekt bortskaffelse af udtjente produkter og batterier hjælper dig med at forhindre negativ påvirkning af miljøet og menneskers helbred.

### Udtagning af engangsbatterier

Se afsnittet om isætning af batterier, hvis du vil udtage engangsbatterierne.

### Miljøoplysninger

Al unødvendig emballage er udeladt. Emballagen er forenklet og består af tre materialer: Pap (kasse), polystyrenskum (buffer) og polyethylen (poser, beskyttende skumfolie).

Systemet består af materiale, der kan genbruges, hvis det adskilles af et specialfirma. Overhold de lokale regler angående udsmidning af emballage, opbrugte batterier og gammelt udstyr.

### Varemærker

### Klasse II-udstyrssymbol

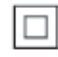

 $\mathbf{r}$ Dette symbol indikerer, at enheden er dobbeltisoleret.

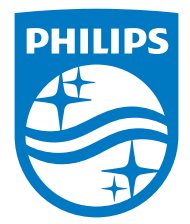

Specifications are subject to change without notice.

2015 © WOOX Innovations Limited. All rights reserved.

Philips and the Philips' Shield Emblem are registered trademarks of Koninklijke Philips N.V. and are used by WOOX Innovations Limited under license from Koninklijke Philips N.V.

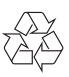